## **Установка доверенного SSL сертификата на сервер**

Если вы приобрели доверенный SSL сертификат, его необходимо преобразовать в **один файл .pem** (бандл), содержащий цепочку полученных сертификатов: SSL Certificate → Intermediate Certificate → Root Certificate. Для этого откройте текстовый редактор и вставьте все тело каждого сертификата в один текстовый файл в следующем порядке:

- SSL Main Certificate (Основной сертификат) your domain name.crt
- Intermediate Certificate (Промежуточный сертификат) DigiCertCA.crt
- Root Certificate (Корневой сертификат) TrustedRoot.crt

Результат должен выглядеть так:

```
-----BEGIN CERTIFICATE-----
#Your SSL Certificate (your domain name.crt)#
-----END CERTIFICATE-----
-----BEGIN CERTIFICATE-----
#Intermediate Certificate (DigiCertCA.crt)#
-----END CERTIFICATE-----
-----BEGIN CERTIFICATE-----
#Root Certificate (TrustedRoot.crt)#
-----END CERTIFICATE-----
```
## Сделать это так же можно командой

cat your domain name.crt DigiCertCA.crt TrustedRoot.crt > yourDomain bundle

Полученный файл Вы можете **импортировать** (как сертификат) на ИКС через веб-интерфейс в разделе **сертификаты**

## **Приватный ключ**

Поддерживается только незашифрованный приватный ключ

From: <https://doc-old.a-real.ru/>- **Документация**

Permanent link: **[https://doc-old.a-real.ru/doku.php?id=ssl\\_setup60](https://doc-old.a-real.ru/doku.php?id=ssl_setup60)**

Last update: **2020/01/27 16:28**

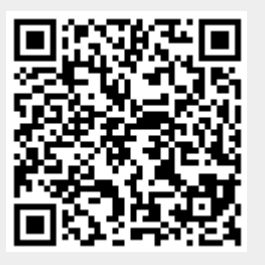